# **NGHIÊN CỨU ỨNG DỤNG MÃ NGUỒN MỞ JOOMLA XÂY DỰNG WEBSITE HỖ TRỢ DẠY HỌC VẬT LÝ ĐẠI CƢƠNG**

# **Nguyễn Văn Dung\* , Đinh Nguyễn Trọng Nghĩa**

*Trường Đại học Công nghiệp Thực phẩm Tp.HCM*

\*Email: *[dungnv@cntp.edu.vn](mailto:dungnv@cntp.edu.vn)*

Ngày nhận bài: 31/10/2016; Ngày chấp nhận đăng: 10/02/2017

#### **TÓM TẮT**

Trong bài báo này, chúng tôi trình bày ứng dụng mã nguồn mở JoomLa trong việc xây dựng website hỗ trợ dạy học vật lý đại cương tại trường Đại học Công nghiệp Thực phẩm TP.HCM. Chúng tôi cũng tổ chức thí điểm thực tế chương 2 trong học phần vật lý đại cương 1. Việc thí điểm mang đến một số kết quả khả quan cho sinh viên. Sinh viên tích cực, chủ động, sáng tạo hơn.

*Từ khóa:* mã nguồn mở, JoomLa, website joomLa, vật lý đại cương.

#### **1. MỞ ĐẦU**

Một trong những xu hướng đổi mới phương pháp dạy học (PPDH) hiện nay là ứng dụng và phát triển công nghệ thông tin (CNTT) nói chung và website nói riêng vào trong dạy học [1]. Xu hướng này đã được thực tế chứng minh mang lại nhiều hiệu quả đáng khích lệ so với những PPDH truyền thống.

Trong môi trường đại học (ĐH), với sự đầu tư tương xứng về cơ sở vật chất, sự phổ biến của các phương tiện truy cập mạng internet như máy tính, điện thoại di động,… đặc biệt là sự thay đổi về hình thức đào tạo chuyển từ niên chế sang tín chỉ, đòi hỏi quỹ thời gian dành cho việc tự học, tự nghiên cứu của sinh viên (SV) như là một tất yếu, SV được yêu cầu các kỹ năng về truy cập và học tập qua mạng internet nên không còn nhiều sự lạ lẫm với học tập trên website…. Vì vậy các website dạy học có thể được sử dụng và truy cập một cách dễ dàng trở thành một phương tiện hỗ trợ đắc lực cho công tác giảng dạy và quản lý lớp học của giảng viên (GV), góp phần rèn luyện khả năng tự học, tính tích cực chủ động và sáng tạo của SV.

Thiết kế và xây dựng website hỗ trợ dạy học trở nên đơn giản khi mà việc ứng dụng nguồn tài nguyên mã nguồn mở với những ưu điểm nổi bật là miễn phí, có sẵn và có thể chỉnh sửa được tính năng đã trở nên phổ biến. Quá trình này không đòi hỏi quá nhiều yếu tố kỹ thuật và trình độ CNTT phức tạp đối với người dạy. Thành quả đạt được là một hệ thống kiến thức logic, kết nối được vô số tài nguyên mở, tích hợp các công cụ để kiểm tra, đánh giá đo lường kết quả học tập của SV, đồng thời dễ dàng cho phép GV kết hợp với các PPDH tích cực khác để nâng cao chất lượng giảng dạy.

Với những hiệu quả tích cực mà một website có thể mang lại trong dạy học ĐH, nhất là đối với những môn khoa học thực nghiệm như vật lý đại cương (VLĐC), chúng tôi thực hiện đề tài này nhằm nghiên cứu phần mềm mã nguồn mở JoomLa để thiết kế website dạy học VLĐC.

# **2. PHƢƠNG PHÁP NGHIÊN CỨU**

Nghiên cứu ứng dụng mã nguồn mở JoomLa để xây dựng và sử dụng website hỗ trợ dạy học VLĐC theo hướng tích cực hóa hoạt động của người học, phù hợp với mục tiêu, nội dung chương trình của môn VLĐC;

Nghiên cứu tổ chức hoạt động dạy và học VLĐC (Chương 2) với sự hỗ trợ của website dạy học trong trường ĐH Công nghiệp Thực phẩm Tp. Hồ Chí Minh;

Nghiên cứu kết quả thăm dò ý kiến của GV và SV để đánh giá những thuận lợi và khó khăn khi ứng dụng mã nguồn mở JoomLa xây dựng website hỗ trợ dạy học VLĐC và trong quá trình triển khai dạy học VLĐC với sự hỗ trợ của website.

# **3. TỔNG QUAN VỀ THIẾT KẾ WEBSITE VÀ MÃ NGUỒN MỞ JOOMLA**

#### **3.1. Làm thế nào để có một website?**

#### *a) Bước 1: Đăng ký tên miền [\(Domain](http://lamtrangweb.vn/dich-vu-domain.html) name)*

Hiểu một cách đơn giản là bất cứ cái gì cũng đều có một cái tên và website cũng vậy, nó cũng cần có một cái tên và được gọi là tên miền. Đây chính là địa chỉ được dùng để truy cập vào website và sẽ có dang [http://domain\\_name.com](http://domain_name.com/) [2].

#### *b) Bước 2: Thiết kế website*

Ở góc độ tự thiết kế website, chỉ cần có một ít kiến thức vi tính GV cũng có thể tự làm một website đơn giản bằng các chương trình như MS [word,](http://www.buaxua.vn/tag/ms-word-2003.html) MS Frontpage, DreamWeaver,... hoặc làm các website động bằng cách cài đặt và sử dụng một trong các chương trình quản lý nội dung (CMS) miễn phí như: JoomLa, Mambo, Drupal,... các chương trình này sẽ giúp GV có được một website với nhiều kiểu trình bày rất đa dạng. Để tự thiết kế website, trên máy tính cần phải cài đặt chương trình Web Server để chạy thử, các chương trình Web Servser thông dụng và dễ sử dụng là WampServer và Xampp, đã được tích hợp đầy đủ các chức năng cần thiết cho website hoạt động [2].

#### *c) Bước 3: Thuê máy chủ (Hosting)*

Sau khi đã có website và đã nắm được mọi kỹ thuật cũng như hoạt động của website thì việc tiếp theo là thuê Hosting. Hosting là nơi lưu trữ website, được đặt trên một máy chủ web (Web Server), máy chủ này cung cấp dịch vụ web và luôn được kết nối với internet để website hoạt động và cho phép mọi người truy cập [2].

#### *d) Bước 4: Quản lý và duy trì website*

Website sau khi được xây dựng cần thường xuyên được cập nhật thông tin để đảm bảo độ tươi mới của nó, đặc biệt là việc thay đổi, bổ sung và tích hợp những tài nguyên và công cụ phù hợp với từng mục tiêu sư phạm cụ thể [2].

#### *e) Bước 5: Quảng bá website*

Để website hoạt động có hiệu quả nhất, được nhiều người biết đến thì công việc quảng bá là cần thiết, ngoài cách làm cho website phong phú về nội dung, đẹp về hình thức để thu hút khách hàng thì website phải được các máy tìm kiếm (Search Engine) thống kê khi người dùng tìm kiếm thông tin có liên quan.

# **3.2. Tìm hiểu mã nguồn mở CMS JoomLa và hƣớng dẫn cài đặt**

#### *a. CMS là gì?*

CMS là chữ viết tắt của Content Management System, hay còn gọi là hệ thống quản trị nội dung. CMS ra đời nhằm mục đích giúp cho việc quản lý, chỉnh sửa nội dung được dễ dàng. Hệ thống CMS giúp người quản trị tiết kiệm thời gian quản lý, chi phí vận hành và bảo trì nên hiện nay có rất nhiều cá nhân cũng như tổ chức sử dụng CMS nhằm xây dựng và quản lý nội dung, bên cạnh đó còn tiết kiệm được chi phí xây dựng website [2].

# *b. JoomLa là gì?*

JoomLa là bộ CMS mã nguồn mở vô cùng mạnh mẽ và hoàn toàn miễn phí. Đây là hệ quản trị nội dung được viết bằng ngôn ngữ PHP kết nối với cơ sở dữ liệu MySQL mà thông qua đó, người dùng dễ dàng quản lý và sản xuất nội dung trên mạng. Thông qua JoomLa, GV có thể tạo ra hệ website đa ngôn ngữ và đa dạng về loại hình như thương mại điện tử, tin tức… Với nhiều ưu điểm như miễn phí và có thể chỉnh sửa được, dễ dàng chạy trên nhiều thiết bị, giao diện ứng dụng phong phú,… JoomLa được sử dụng ở khắp mọi nơi trên thế giới, từ những website cá nhân cho tới những hệ thống website doanh nghiệp có tính phức tạp cao, cung cấp nhiều dịch vụ và ứng dụng. JoomLa có thể dễ dàng cài đặt, dễ dàng quản lý và có độ tin cậy cao [2].

# *c. Cài đặt [JoomLa3.x trên localhost](http://vandon.com.vn/joomla-vi/18391-huong-dan-cai-dat-joomla-3-tren-localhost)*

Localhost về cơ bản giống với một web server, cái khác ở đây là nó được cài đặt trên máy tính cá nhân của người dùng. Để chạy JoomLa, ngoài web server còn cần hai thứ quan trọng nữa là ngôn ngữ thông dịch PHP và cơ sở dữ liệu MySQL. Chúng ta có một gói phần mềm là Xampp đã tích hợp sẵn tất cả những thành phần ở trên.

#### \* Cài đặt Xampp

Bước 1: Tải gói cài đặt Xampp tại địa chỉ [http://www.apachefriends.org/en/xampp.htmL.](http://www.apachefriends.org/en/xampp.html)

Bước 2: Chạy file cài đặt và làm theo từng bước hướng dẫn, tương tự như các phần mềm thông thường khác.

Bước 3: Mở "Xampp Control Panel Application", chạy "Apache" và "MySQL".

Bước 4: Tạo một cơ sở dữ liệu mới trong "PHPMyAdmin" - công cụ quản lý cơ sở dữ liệu MySQL.

Bước 5: Chon "Database" trong thanh công cụ hiển thị, điền tên cơ sở dữ liệu và nhấn ―Create‖ để hoàn thành việc cài đặt Xampp.

# \* Cài đặt JoomLa

Bước 1: Tải gói cài đặt JoomLa3.x tại địa chỉ [http://www.joomLa.org/download.htmL.](file:///C:/Users/thu_nta/Downloads/địa%20chỉ%20http:/www.joomla.org/download.html)

Bước 2: Tạo một thư mục mới có tên là "JoomLa3.x" trong thư mục "htdocs" của Xampp. Thông thường nó sẽ được đặt trong "C:\xampp\htdocs".

Bước 3: Giải nén gói cài đặt đã tải về vào trong thư mục "JoomLa3.x".

Bước 4: Gõ vào thanh trình duyệt địa chỉ [http://localhost/JoomLa3.x.](http://localhost/Joomla3.x)

Bước 5: Làm tuần tự theo các bước cài đặt trong JoomLa3.x để hoàn tất quá trình cài đặt. Để xem trang vừa tạo chỉ cần nhấn vào "Site" hoặc nhấn vào "Administrator" để truy cập vùng quản trị dành cho Administrator.

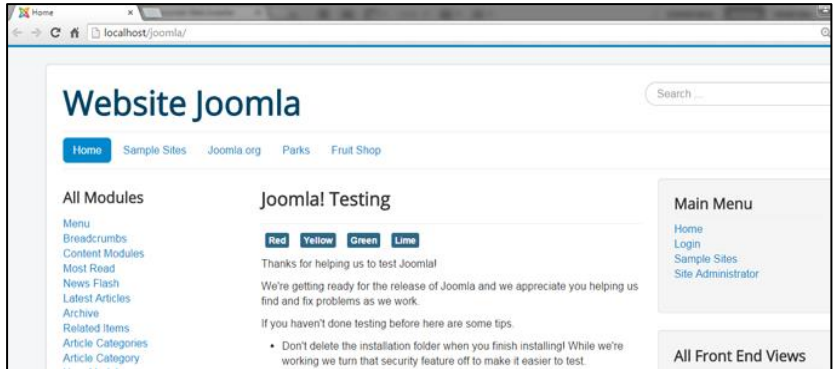

*Hình 1.* Giao diện trang chủ JoomLa.

# **4. ỨNG DỤNG JOOMLA THIẾT KẾ WEBSITE DẠY HỌC VẬT LÝ ĐẠI CƢƠNG**

Hiện nay, các website hỗ trợ dạy học VLĐC có nội dung và cấu trúc khá đa dạng, tùy thuộc vào mục đích và quan điểm thẩm mỹ của người thiết kế. Với mục tiêu hỗ trợ hoạt động giảng dạy của GV và hoạt động học tập của SV, ứng dụng mã nguồn mở JoomLa, tôi xây dựng website hỗ trợ dạy học chương Đông lực học chất điểm (Địa chỉ: [http://vatlydaicuong.edu.vn\)](http://vatlydaicuong.edu.vn/). Dưới đây là tóm tắt cấu trúc nội dung, chức năng sử dụng của một số trang chính:

#### *a) Trang chủ*

Đây là trang đầu tiên người sử dụng nhìn thấy khi truy cập vào website. Giao diện trang chủ (Hình 2) được chia thành 4 phần:

Phần trên cùng (Top-page) gồm: Tiêu đề trang; Banner; Menu chính.

Phần bên trái (Left-page) gồm: Các mục lục liên kết đến các site khác trong website; Trình đăng nhập thành viên; Thống kê truy cập.

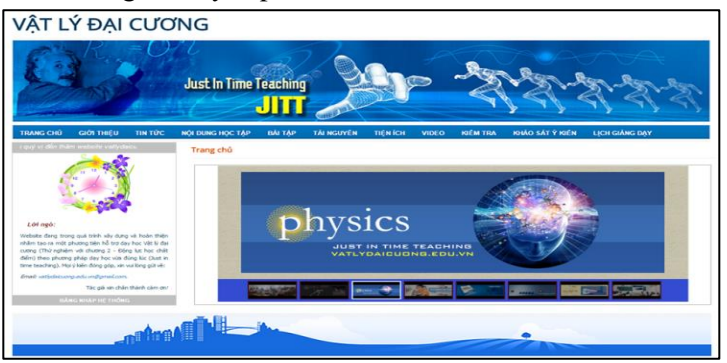

*Hình 2.* Giao diện trang chủ website vatlydaicuong.edu.vn.

Phần bên phải (Right-page) gồm: Kế hoạch học tập (Nội dung các chủ đề và hình thức dạy học); Các quy định, hướng dẫn học tập trên website; Hỏi đáp, liên hệ góp; Các bài viết và tin tức mới nhất.

Phần dưới cùng (Bottom-page) gồm: Liên kết hữu ích; Thống kê khảo sát ý kiến GV và SV; Địa chỉ của tác giả.

# *b) Trang giới thiệu*

Trang này viện dẫn một số thông điệp của tác giả về mục tiêu xây dựng website, giới thiệu một số nội dung cơ bản và một số mô hình dạy học được tích hợp triển khai cùng website.

#### *c) Trang tin tức*

Trang này đưa một số thông tin trong lĩnh vực vật lý, đặc biệt là những thông tin phục vụ cho nội dung các bài học được triển khai trên website này. Ngoài ra tác giả cũng sưu tầm một số tin tức thuộc lĩnh vực giáo dục, trong đó chủ yếu là một số quan điểm về đổi mới PPDH đại học hiện nay.

# *e) Trang nội dung học tập*

Đây là một trong những trang rất quan trọng của website. Với mục tiêu hỗ trợ dạy học, mỗi một chủ đề đều được thiết kế theo tiến trình gồm: Giới thiệu và đặt vấn đề; Câu hỏi khởi động; Nội dung bài giảng; Vật lý cuộc sống và củng cố ôn tập.

Trong mỗi phần, ngoài nội dung kiến thức chính trong giáo trình hiện hành, tác giả cố gắng tích hợp với rất nhiều hình ảnh, video, câu chuyện lịch sử, thí nghiệm ảo, các bài tập mô phỏng và các thông tin bên lề khác liên quan đến các kiến thức của bài học. Để từ đó tăng thêm tính trực quan, sinh động cho bài giảng, giúp cho SV có thể dễ dàng có được thông tin đa chiều, dễ hình dung các hiện tượng, quá trình vật lý.

SV có thể tư lực, chủ đông hơn trong việc học tập, nâng cao hứng thú, lĩnh hội kiến thức một các toàn diện và sâu sắc.

Phần câu hỏi khởi động yêu cầu SV hoàn thành trước khi vào tiết học chính thức một khoảng thời gian hạn định nào đó. Qua câu trả lời của SV, GV thu nhận, phân tích để phát hiện những lỗ hổng kiến thức của SV, từ đó thiết kế các tình huống học tập phù hợp trên lớp.

Phần câu hỏi củng cố được tạo ra nhằm giúp cho SV luyện tập, ôn tập các kiến thức đã học một cách có hệ thống, tạo điều kiện để SV khắc sâu, ghi nhớ kiến thức. Để thực hiện, GV có thể sử dụng các câu hỏi tự luận định tính hoặc tiến hành trắc nghiệm online ngay tại lớp với số đông và thu nhận ngay được kết quả thống kê để từ đó kiểm tra mức độ nhận thức, kỹ năng vận dụng kiến thức của SV sau mỗi nội dung hoặc vào thời điểm kết thúc tiết học.

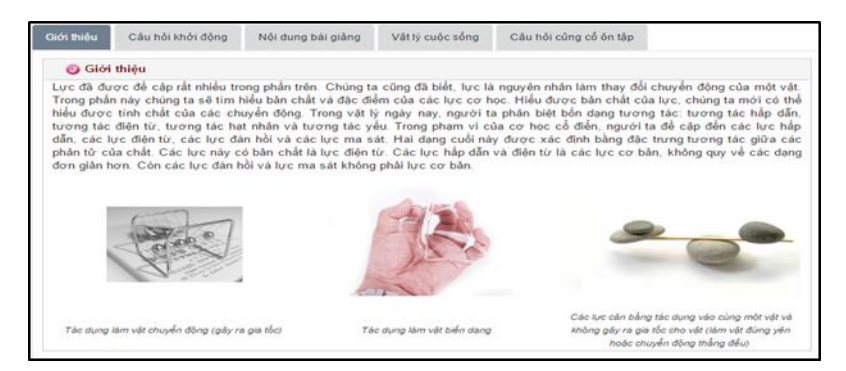

*Hình 3.* Giao diện trang nội dung học tập.

# *e) Trang bài tập*

Trang này cung cấp 3 nội dung bài tập:

Bài tập mẫu: Bao gồm một số ví dụ tiêu biểu có kèm theo hướng dẫn giải để SV có thể tự nghiên cứu, tập làm quen với cách lập luận và áp dụng các công thức vào giải bài tập.

Bài tập tự luận: Bao gồm các bài tập tự luận được yêu cầu SV luyện tập ở nhà, cố gắng hoàn thành sau mỗi tiết học.

Bài tập trắc nghiệm: Bao gồm các bài tập trắc nghiệm, chủ yếu là trắc nghiệm khách quan 4 lựa chọn, yêu cầu SV hoàn thành cuối chương.

#### *f) Trang kiểm tra trắc nghiệm online*

Trang này được dùng để tiến hành kiểm tra kiến thức của SV. Thời điểm kiểm tra do GV quyết định, có thể là sau khi kết thúc từng nội dung kiến thức, từng bài học hoặc sau khi kết thúc chương. Việc kiểm tra có thể tiến hành ngay trên lớp để thu nhận kết quả học tập tức thời của người học hoặc kiểm tra ở nhà để củng cố, ôn tập kiến thức của SV. Ngoài ra, trang còn cung cấp các thông tin về quy định, cách thức làm bài trắc nghiệm.

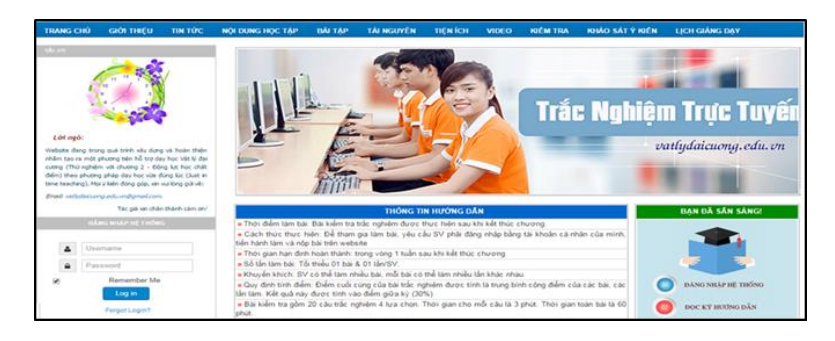

*Hình 4.* Giao diện trang kiểm tra trắc nghiệm.

#### *g) Trang khảo sát ý kiến*

Trang này được dùng để khảo sát, thăm dò ý kiến của GV và SV. Nội dung khảo sát bao hàm các vấn đề có liên quan đến việc đổi mới PPDH vật lý ở trường đại học, những thuận lợi và khó khăn, ưu điểm và hạn chế khi học tập với website trong giảng dạy VLĐC tại trường ĐH Công nghiệp Thực phẩm TP. Hồ Chí Minh nói riêng và trong môi trường giáo dục đại học nói chung. Trên cơ sở thống kê kết quả khảo sát thăm dò, giúp tác giả đưa ra được các nhận định, đề xuất được các giải pháp tháo gỡ khó khăn, hạn chế, hát huy ưu điểm của mô hình này trong thực tiễn.

#### *h) Trang tài nguyên*

Trang này được dùng để cung cấp một số tài nguyên phục vụ cho việc học tập môn VLĐC, bao gồm:

Thí nghiệm ảo: Gồm các thí nghiệm định dạng flash, có thể dùng làm thí nghiệm biểu diễn thay thế cho các thí nghiệm thực khi không có điều kiện thực hiện.

Mô phỏng vật lý (Physics Applets – Viết tắt là Physlets): Cung cấp các bài tập mô phỏng vật lý, các mô phỏng này có thể được sử dụng trong các bài kiểm tra khái niệm, bài tập về nhà, minh họa, chứng minh trên lớp, và chuẩn bị thí nghiệm.

Ngoài ra còn một số nội dung tích hợp khác như video vật lý, web vật lý hay, giáo trình tham khảo.

# 5. DAY HỌC VỚI WEBSITE VẬT LÝ ĐẠI CƯƠNG

# **5.1. Tổ chức dạy học vật lý đại cƣơng với website vatlydaicuong.edu.vn**

Vai trò của website day học là rất quan trọng. Hầu hết nội dung bài giảng, các nhiệm vụ học tập, bài tập luyện tập, bài tập kiểm tra đánh giá, bài tập thí nghiệm mô phỏng đều có thể được trình bày trên website. Đặc biệt khi được tích hợp một số module hỗ trợ khác, website sẽ cung cấp nhiều tính năng mới trong việc tương tác và thu nhận thông tin phản hồi của SV trong quá trình học tập trong và ngoài lớp. Sau đây là một quy trình vận dụng website dạy học VLĐC trên lớp gồm các giai đoạn như Hình 5.

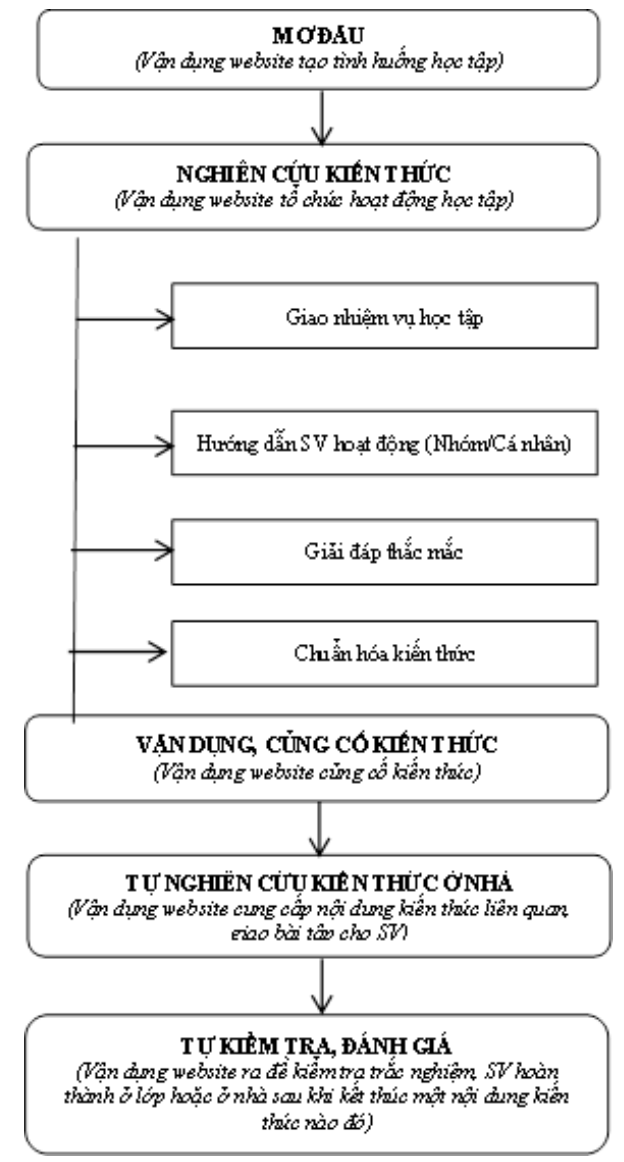

*Hình 5.* Một quy trình vận dụng website dạy học trên lớp [3].

# **5.2. Kết quả thực nghiệm sƣ phạm**

Trong cùng thời gian từ ngày 01/7/2016 đến 30/7/2016, tiến hành TNSP song song giữa hai lớp TN và ĐC là SV trường Đại học Công nghiệp Thực phẩm Tp. Hồ Chí Minh, học tập theo hệ tín chỉ:

Nhóm TN: Lớp học phần có mã lớp 010100646401, gồm 45 SV, được dạy học với sự hỗ trợ của website vatlydaicuong.edu.vn.

Nhóm ĐC: Lớp học phần có mã lớp 010100646402, gồm 40 SV, được dạy học theo các phương pháp truyền thống.

Nội dung TNSP bao gồm các bài: Các định luật Newton; Các lực cơ học; Phương pháp động lực học; Động lượng, xung lượng; Mô-men động lượng, mô-men lực.

Lớp TN: Tiến hành giảng dạy theo các tiến trình đã thiết kế trên web, ghi chép diễn biến toàn bộ tiết học, thu thập các phiếu học tập của SV trước và sau khi học tập trên web.

Lớp ĐC: Tiến hành giảng dạy theo các phương pháp truyền thống, theo dõi ghi chép lại mọi hoạt động của GV và SV diễn ra trong tiết học.

Bài kiểm tra cuối chương: cho cả 2 nhóm TN và ĐC nhằm đánh giá chất lượng, khả năng phân tích, vận dụng kiến thức để giải quyết các vấn đề thực tiễn trong cuộc sống.

# *5.2.1. Đánh giá định tính*

#### *a. Thực hiện khảo sát thăm dò ý kiến của SV về hiệu quả của webssite dạy học VLĐC mang lại là rất đáng khích lệ*

Qua kết quả thăm dò ở Bảng 1 dưới đây cho thấy những tín hiệu phản hồi tích cực từ phía SV về hiệu quả mà webssite day học VLĐC mang lại, khi hầu hết các ý kiến đều đồng thuận với một tỷ lệ khá cao. Đặc biệt là thúc đẩy SV hứng thú với môn học, rèn luyện thói quen học tập chủ động và tự lực, tích cực tìm tòi và chiếm lĩnh tri thức một cách sâu sắc.

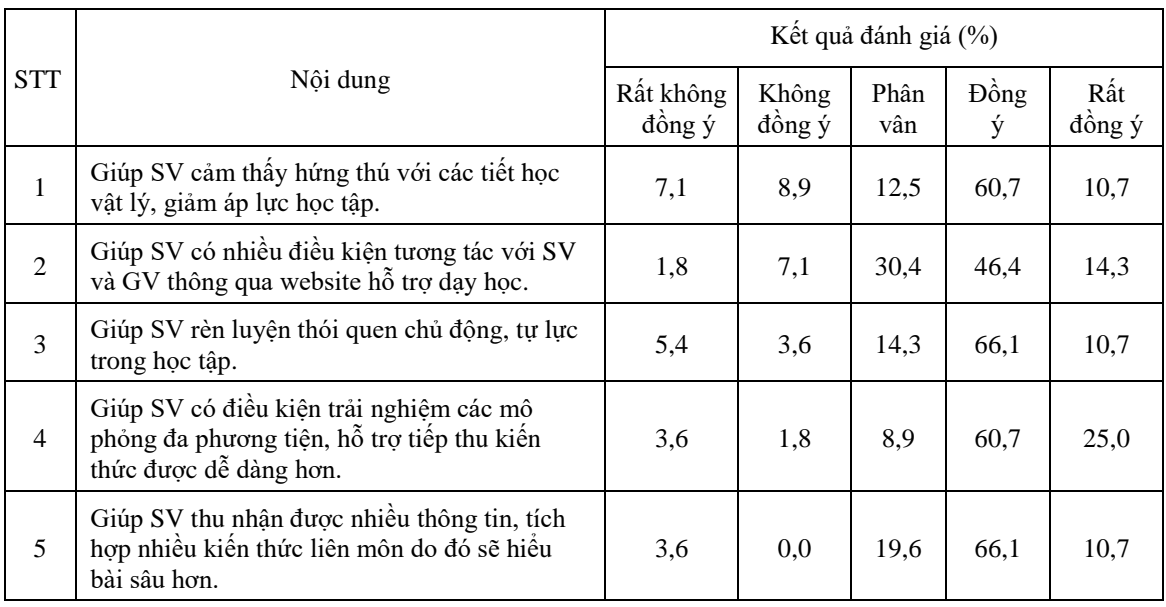

*Bảng 1.* Thống kê kết quả thăm dò ý kiến SV về hiệu quả của webssite dạy học VLĐC.

#### *b. Nhận xét về tiến trình dạy học*

Quan sát giờ học của các lớp thực nghiệm được thực hiện theo tiến trình dạy học đã xây dựng, chúng tôi có những nhận xét sau:

Có thể tiến hành dạy học với sự hỗ trợ của website như những tiết học bình thường. Các bài giảng xây dựng không quá tải với thời lượng lên lớp và khả năng của SV, các website có nội dung ôn tập, hệ thống hóa kiến thức, rèn luyện kỹ năng vận dụng lý thuyết đã hỗ trợ rất tốt cho mục đích tự học, tự nghiên cứu và thực hiện nhiệm vụ học tập do GV đề ra. Những công cụ thu nhận phản ứng của SV có thể giúp cho GV hình dung được những biểu tượng ban đầu và khoảng trống kiến thức của SV để từ đó thiết kế những hoạt động học tập trên lớp một cách cách hợp lý, phù hợp với nhiều loại đối tượng và tân dụng tối đa thời gian học tập trên lớp.

Website đã tạo ra một kênh liên lạc giữa SV với SV, SV với GV. Nhờ đó đã tích cực hóa, thu hút sự chú ý của SV vào bài học. Kết quả điều tra cho thấy, sử dụng website làm cho các tiết học VLĐC trở nên sinh đông và SV tỏ ra thích thú hơn với môn vật lý, tự nguyên tham gia vào những hoạt động học tập, xây dựng bài sôi nổi và tích cực hơn.

# *5.2.2. Đánh giá định lượng*

# *a. Phân bố tần số, tần suất tích lũy*

*Bảng 2.* Bảng phân bố tần số & tần suất tích lũy của lớp đối chứng (ĐC) và thực nghiệm (TN)

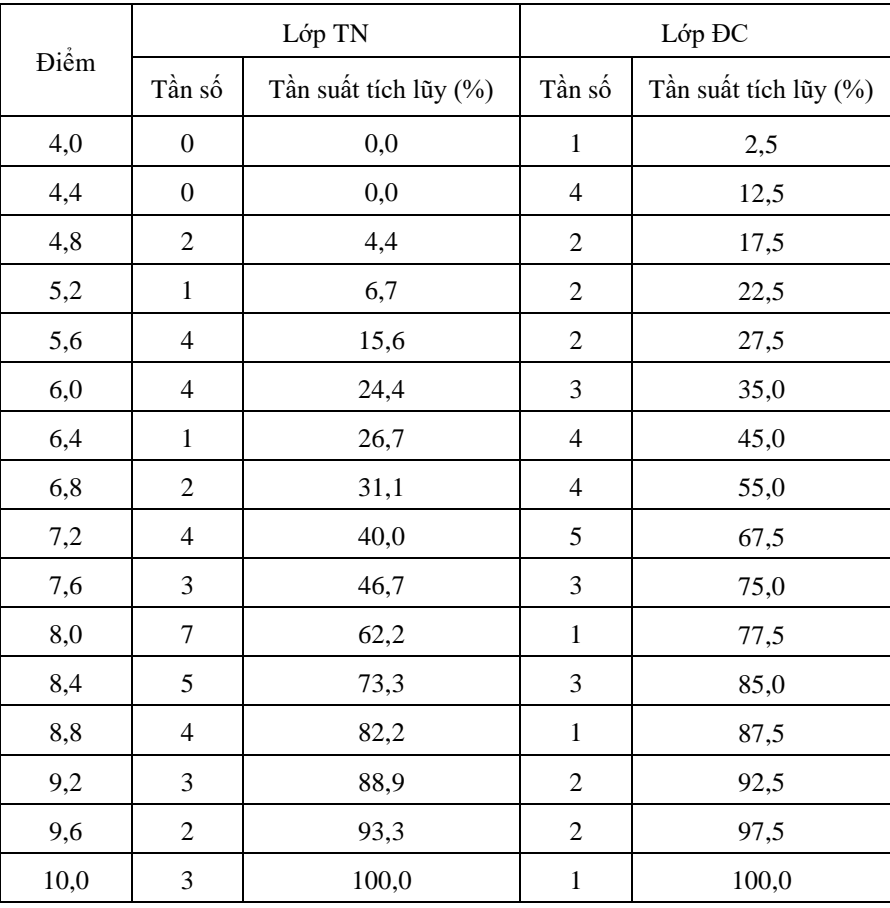

ı,

H.

*b. Mô tả thống kê qua các tham số*

Điểm trung bình của lớp TN là 7,6178, cao hơn lớp ĐC là 6,8000.

Độ lệch trung bình của giá trị trung bình của mỗi mẫu ra khỏi giá trị trung bình của dân số của lớp TN là 0,21796 nhỏ hơn lớp ĐC là 0,25661, chứng tỏ chất lượng điểm số lớp TN có sự đồng đều hơn, được thể hiện trong Bảng 3.

Độ lệch của phân bố so với giá trị trung bình của lớp TN là -0.262 < 0, trong khi của lớp ĐC là 0.136 > 0, chứng tỏ điểm số trong mẫu lớp TN nghiêng về phía điểm cao, trong khi lớp ĐC nghiêng về phía điểm thấp.

*c. Biểu đồ phân bố tần số*

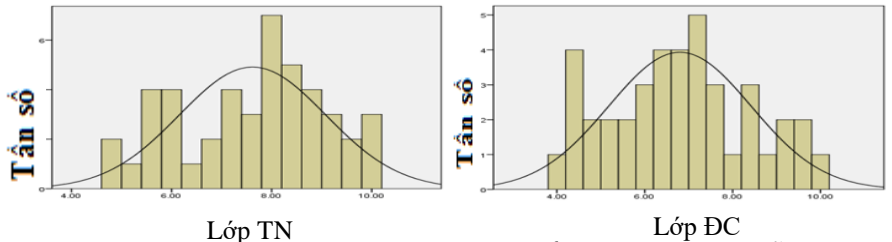

*Hình 6.* Biểu đồ phân bố tần số điểm kiểm tra của lớp TN và lớp ĐC. *Điểm trung bình của mẫu = 6.80 Độ lệch chuẩn = 1.623 Điểm trung bình của mẫu = 7.62 Độ lệch chuẩn = 1.462*

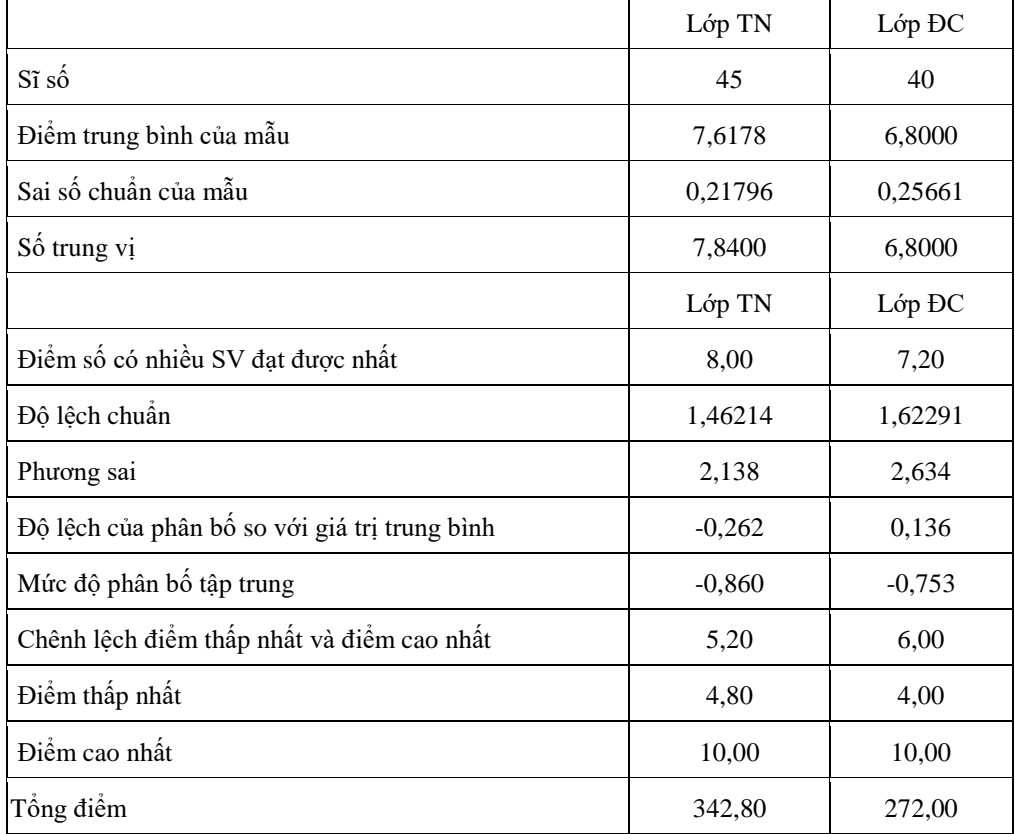

*Bảng 3.* Các tham số thống kê mô tả cho mẫu.

*d. Kiểm định giả thuyết thống kê*

Đặt giả thuyết kiểm định (hai chiều) sự khác biệt về điểm trung bình của hai lớp với mức ý nghĩa  $\alpha = 0.05$ .

H0: Sự khác biệt về điểm trung bình của hai lớp TN và ĐC không có ý nghĩa thống kê.

H1: Sự khác biệt về điểm trung bình của hai lớp TN và ĐC có ý nghĩa thống kê.

Tiến hành kiểm định: Thực hiện kiểm định bằng t-Test vì phân bố chọn mẫu của lớp TN là phân bố chuẩn. Kết quả t-Test như Bảng 4.

Kết quả của t-Test: Sig. (2-tailed) =  $0.017 < 0.05$ : Kết quả này bác giả thuyết H0 và ủng hộ giả thuyết H1. Như vậy sự khác biệt về điểm trung bình của hai lớp ĐC và TN là có ý nghĩa thống kê.

Tương quan đồ thị phân bố tần số và tần suất giữa lớp TN và lớp ĐC

Đường tích luỹ của lớp TN nằm bên phải và phía dưới đường tích luỹ của lớp ĐC theo chiều tăng lên của điểm số Xi, chứng tỏ tỉ lệ SV khá, giỏi ở lớp TN cao hơn lớp ĐC, kết quả học tập của SV lớp TN là tốt hơn, sự khác biệt về điểm trung bình giữa lớp TN và lớp ĐC là có ý nghĩa thống kê, Hình 7 và Hình 8.

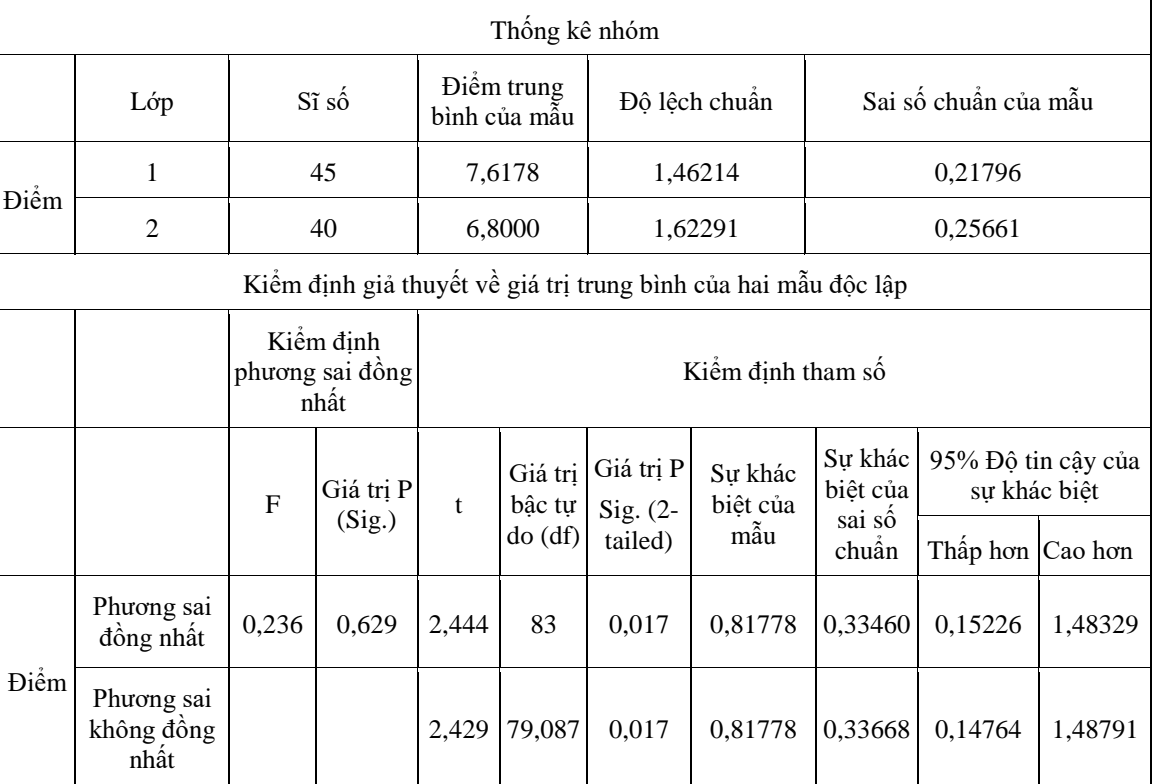

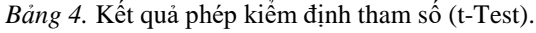

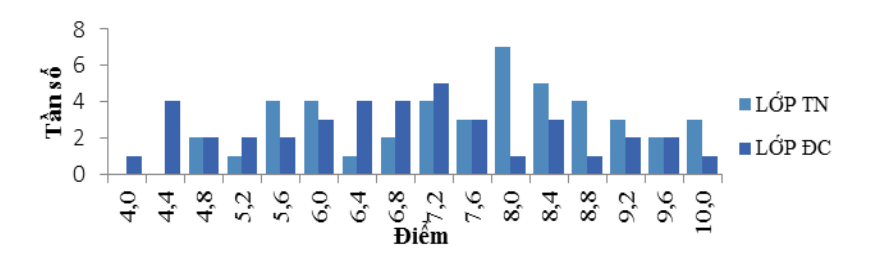

*Hình 7.* Biểu đồ tương quan so sánh phân bố tần số điểm Xi của lớp ĐC và lớp TN.

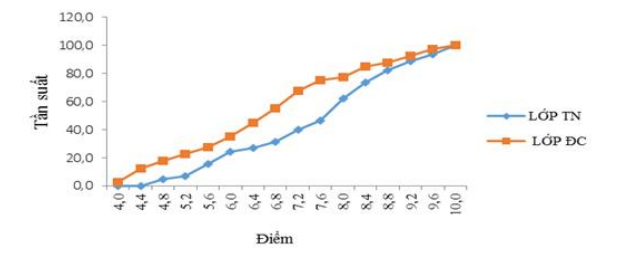

*Hình 8.* Biểu đồ phân bố tần suất tích lũy của lớp ĐC và lớp TN.

# **6. KẾT LUẬN**

Nghiên cứu này đã giới thiệu tổng quan về phần mềm mã nguồn mở JoomLa, sơ lược các bước cần thiết để xây dựng được một website hỗ trợ dạy học, trên cơ sở đó thiết kế website hỗ trợ dạy học VLĐC. Website này về cơ bản đã đáp ứng được các yêu cầu sư phạm về mặt nội dung, tính thẩm mỹ và đã tích hợp được khá đầy đủ các công cụ kiểm tra, đánh giá cũng như tăng cường mối liên hệ giữa người day và người học. Từ đó trở thành một phương tiện hữu hiệu góp phần tăng cường tính tích cực, tự lực cho SV và nâng cao kết quả dạy học môn VLĐC.

Quá trình thực nghiệm sư phạm cũng đã được triển khai, giảng dạy thí điểm Chương 2 – Động lực học chất điểm đối với SV hệ đại học chính quy tại trường ĐH Công nghiệp Thực phẩm TP.HCM. Kết quả đánh giá đã cho thấy tính khả thi trong việc ứng dụng mã nguồn mở JoomLa để thiết kế website dạy học và những tín hiệu tích cực mà website dạy học mang lại,

SV học tập sôi nổi, tích cực, tự lực, chủ động, sáng tạo và kết quả học tập được nâng cao. Tuy nhiên để kết quả trên mang tính khái quát và có độ tin cậy hơn, quá trình thực nghiệm cần được tiến hành trên phạm vi đối tượng và chương trình rộng hơn, thời gian thực nghiệm nhiều hơn.

Hy vọng nghiên cứu này sẽ góp phần nhỏ vào việc đổi mới PPDH vật lý đồng thời làm phong phú thêm nguồn tư liệu tham khảo cho các nhà sư phạm có mong muốn tiếp tục tìm hiểu về mã nguồn mở JoomLa để thiết kế và xây dựng những website dạy học cho riêng mình.

#### **TÀI LIỆU THAM KHẢO**

- 1. Bộ Giáo dục và Đào tạo, Đề án đổi mới giáo dục đại học Việt Nam..
- 2. Nguyễn Tấn Thành (2010), Quản trị website JoomLa, Tài liệu Lưu hành nội bộ trường Đại học Công nghệ Thông tin - Đại học Quốc gia Tp. Hồ Chí Minh
- 3. Nguyễn Văn Dung (2016), Vân dung mô hình day học vừa đúng lúc vào day học phần động lực học chất điểm - Chương trình vật lý đại cương với sự hỗ trợ của website dạy

học, Luận văn thạc sĩ giáo dục học Thái Doãn Thanh (chủ biên), Lê Văn Nam, Đinh Nguyễn Trọng Nghĩa (2010), Giáo trình Vật lý đại cương – Tập 1 Cơ nhiệt, TL Lưu hành nội bộ trường ĐH Công nghiệp Thực phẩm Tp. Hồ Chí Minh.

#### **ABSTRACT**

#### APPLICATION OF JOOMLA OPEN SOURCE IN DEVELOPING A WEBSITE SUPPORTING TEACHING GENERAL PHYSICS

# Nguyen Van Dung\* , Dinh Nguyen Trong Nghia

#### *Ho Chi Minh city University of Food Industry*

#### \* Email: *[dungnv@cntp.edu.vn](mailto:dungnv@cntp.edu.vn)*

In this paper, we present the application of JoomLa! open source in developing a wesite supporting teaching general physics at Hochiminh City University of Food Industry. We also do an experimental teaching with chapter 2 in the module General Physics 1. This experimental teaching brought positive results for students. Students are more positive, proactive, and innovative.

*Từ khóa:* Open source, JoomLa, JoomLa website, Physics.